## **Archivo Margen en pintura**

La mayoría de los proveedores de pintura ya no envían los precios de compra de las básculas, sino simplemente el precio de lista de los productos pesados.

Para compensar esto, vaya a:

**SISTEMA-> Configuración general** y busque el parámetro **SCALE\_MARGIN\_FACTOR (categoría "Links externos").**

**SCALE\_MARGIN\_FACTOR** 

external links

Por defecto, este valor es 1. Pero si desea, por ejemplo, un margen del 25%, haga click en la llave de herramienta y cambie ese valor de 1 a 1,25 y haga click en **Guardar**

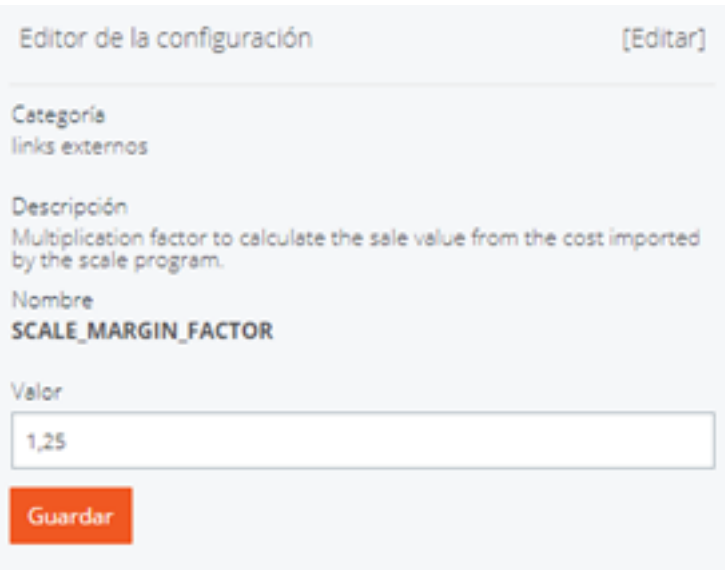

Solución única ID: #1962 Autor: Jean Claude Última actualización: 2019-05-06 16:43